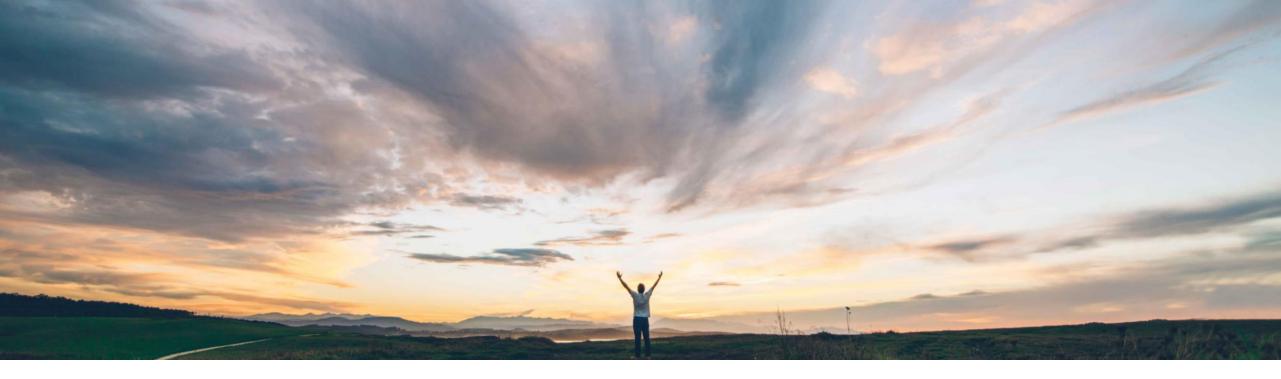

#### SAP Ariba /

### **Feature at a glance** Ability to Import external source data into custom forms in bulk

Gita Kapur, SAP Ariba Target GA March 2018

CONFIDENTIAL

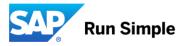

Introducing: Ability to Import external source data into custom Forms in bulk

#### Customer challenge

Customers want the the ability to Import their existing data into custom Forms in bulk. Previously customers had no way of importing data other than manually entering into Forms.

#### Solution area

SAP Ariba Buying and Invoicing SAP Ariba Invoice Management SAP Ariba Contract Invoicing SAP Ariba Catalog

## Meet that challenge with SAP Ariba

By importing form documents in bulk, customers can automatically fill out and submit SAP Ariba form documents based on data that may have been created in other systems Data can be uploaded from a CSV or JSON file to an active form design. Based on configuration, import may go through the existing approval flow in place.

#### Experience key benefits

Greatly enhances user experience providing an automated way for bulk import of data into custom Forms.

# Enablement informationValue measureThis feature is enabled for all customers and ready for<br/>immediate use.<br/>No action required.Ease of<br/>implementationRegional limitations

high

simple

global

#### Introducing: Ability to Import external source data into custom Forms in bulk

#### Detailed feature information

In Ariba Administrator, the Actions menu for forms listed on the Forms and extensions page had two new commands:

Import data: Choose this option if you have a CSV or JSON file ready to import.

Download import template: Download a CSV or JSON import template to create an import file in the correct format.

| Search filter |                 |                 |
|---------------|-----------------|-----------------|
| Form na       | ame             |                 |
| Ac            | tive Yes No All |                 |
|               |                 |                 |
|               |                 | Search List all |
|               |                 |                 |

#### Search results

| Prefix | Name                       | Туре | Active       |                 |
|--------|----------------------------|------|--------------|-----------------|
| CR     | Check Request              | Form | No           | Action <i>▽</i> |
| REQ    | Capital Equipment Request  | Form | $\checkmark$ | Action <i>▽</i> |
| REQ    | On-Board Supplier Request  | Form | ~            | Action <i>▽</i> |
| Form   | Supplier Corrective Action | Form | No           | Action <i>▽</i> |
| Form   | Wire Transfer Request      | Form | ✓            | Action <i>▽</i> |

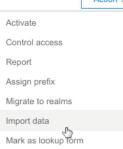

#### Introducing: Ability to Import external source data into custom Forms in bulk

## Detailed feature information

The form administrator downloads an import file template in CSV or JSON format and populates the import file, possibly using data from an external ERP system.

|                                                                                                    |                                                                                                    | 🗎 sapariba.invi                                                                                    | isionapp.com                                                        |                                      | 0                                                                                                    | đ                                                                                                    |
|----------------------------------------------------------------------------------------------------|----------------------------------------------------------------------------------------------------|----------------------------------------------------------------------------------------------------|---------------------------------------------------------------------|--------------------------------------|----------------------------------------------------------------------------------------------------|----------------------------------------------------------------------------------------------------|
| gin Ariba Spend Management SAP d-kom 2017                                                                                                    | Releases for Cration   Aha! Overview Pr                                                                                 | resentations BrowseProjec                                                                          | Category=all Oper                                                   | nAPI+Platningsupport s               | LEARN, DEMOechnologies u105.png                                                                                                    | Building a dey & Company                                                                                                    |
| D-5 Provide ability to i Agenda :: SAP Arit                                                                                                    | ba Live Where Barry Padgett Plans t.                                                                                    | [PFD-2136] Provid                                                                                  | e ability to                                                        | 6.Home Browse Pop-Up                 | Workflow for uploading form                                                                                                    | Ariba Spend Management                                                                                                    |
| P Ariba                                                                                                    |                                                                                                    |                                                                                                    |                                                                     |                                      | Q - 1                                                                                                    | ি Paul Smith ᢦা<br>× sate s                                                                                                    |
|                                                                                                    | > Downloads > Forms                                                                                                    |                                                                                                    |                                                                     |                                      | v ♂ Search Forms                                                                                                    |                                                                                                    |
| Organize  New folder                                                                                                    | · · · · · · · · · · · · · · · · · · ·                                                                                   |                                                                                                    |                                                                     |                                      |                                                                                                    |                                                                                                    |
| Bitle N     → Quick access       Data     → Quick access       School     → OneDrive       Ludit     → INL 05900178A       Ludit     → INL 05900178A       Ludit     → Desktop       → Downloads     → Music       Jaser     → Pictures       Form     ➡ Videos       Form     ➡ Videos       Emm     → Dosbik (C:)       ➡ ider (Namna ariba com) (k)       Eppo     + Instructure access bases on V | Name CorrectEmailFormat.csv CorrectEmailFormat.csv CorrectEmailFormat.csv CorrectEmailFormat.csv CorrectEmailFormat.csv | Date modified<br>8/16/2017 4:40 PM<br>8/17/2017 11:48 AM<br>8/17/2017 3:16 PM<br>7/24/2017 7:33 PM | Type<br>Microsoft Excel C<br>Microsoft Excel C<br>Microsoft Excel C | Size<br>1 K8<br>8 K8<br>3 K8<br>1 K8 | brfa9ffbc-bc3a-1121-a8d4<br>sha<br>brfa9ffbc-bc3a-1121-a8d4<br>sha<br>brfa9ffbc-bc3a-1121-a8d4<br>sha<br>brfa9ffbc-bc3a-1121-a8d4<br>sha<br>brfa9ffbc-bc3a-1121-a8d4<br>sha<br>brfa9ffbc-bc3a-1121-a8d4<br>sha<br>brfa9ffbc-bc3a-1121-a8d4<br>sha<br>brfa9ffbc-bc3a-1121-a8d4<br>sha<br>brfa9ffbc-bc3a-1121-a8d4<br>sha<br>brfa9ffbc-bc3a-1121-a8d4<br>sha<br>brfa9ffbc-bc3a-1121-a8d4<br>sha<br>brfa9ffbc-bc3a-1121-a8d4<br>sha<br>brfa9ffbc-bc3a-1121-a8d4<br>sha | -d4768e16bba0<br>-d4768e16bba0<br>-d4768e16bba0<br>-d4768e16bba0<br>-d4768e16bba0<br>-d4768e16bba0<br>-d4768e16bba0<br>-d4768e16bba0<br>-d4768e16bba0<br>-d4768e16bba0 |
| Dashi File name: 7.csv                                                                                                    |                                                                                                    |                                                                                                    |                                                                     |                                      | ✓ All Files                                                                                                    | Cancel                                                                                                    |
| Spend Visibility Manager                                                                                                    |                                                                                                    |                                                                                                    |                                                                     |                                      |                                                                                                    |                                                                                                    |
| Commodity Code Manager                                                                                                    | CR Check Request                                                                                                    |                                                                                                    | Form                                                                |                                      | No                                                                                                    | Action                                                                                                    |
|                                                                                                    | REQ Capital Equipment I                                                                                                 | Request                                                                                            | Form                                                                |                                      | ~                                                                                                    | Action                                                                                                    |
|                                                                                                    | REQ On-Board Supplier                                                                                                   | Request                                                                                            | Form                                                                |                                      | ✓                                                                                                    | Action                                                                                                    |
|                                                                                                    | Form Supplier Corrective                                                                                                | Action                                                                                             | Form                                                                |                                      | No                                                                                                    | Action                                                                                                    |
|                                                                                                    | Form Wire Transfer Deau                                                                                                 | oct                                                                                                | Form                                                                |                                      | 1                                                                                                    | Action                                                                                                    |

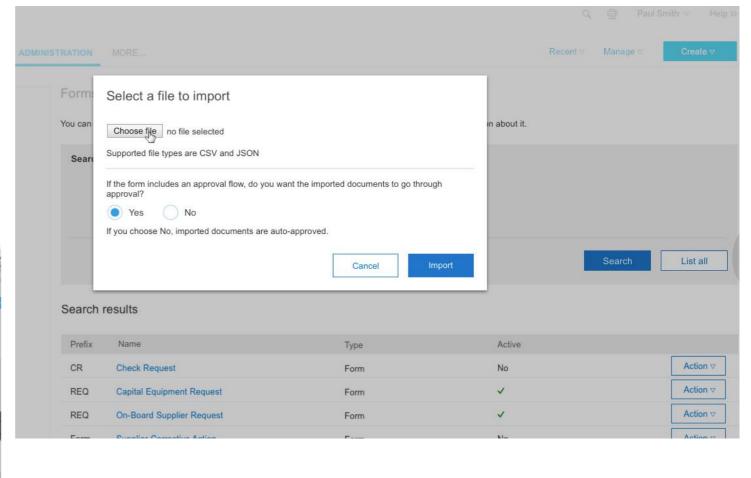

© 2018 SAP SE or an SAP affiliate company. All rights reserved.

#### Introducing: Ability to Import external source data into custom Forms in bulk

## Detailed feature information

The Form administrator imports the file, specifying whether the imported documents need to go through the approval flow or be approved automatically. As the import task runs, the form

administrator can view the status of the import task, along with any errors, in Ariba Administrator. Successfully imported form documents

are submitted on behalf of the user in the Requester field of the import file.

|                 |                       |                  |               | Q, 쿱 Paul S                                 | smith ⊽ Help >> |
|-----------------|-----------------------|------------------|---------------|---------------------------------------------|-----------------|
| NISTRATION MORE |                       |                  |               | Recent <i>▽</i> Manage <i>▽</i>             | Create ⊽        |
|                 | Wire Transfer Request |                  |               |                                             | Done            |
| Tasks perform   | ed                    |                  | L             | ast refreshed on: 28 Aug 2017, 07:28:04 PM. | Refresh C       |
| Task ID         | Last status           | Imported records | Error records | Performed on                                |                 |
| 7.csv           | Import completed      | 30 of 500        | -             | 19 Sep 2017, 01:52:10 PM                    |                 |

#### appendix

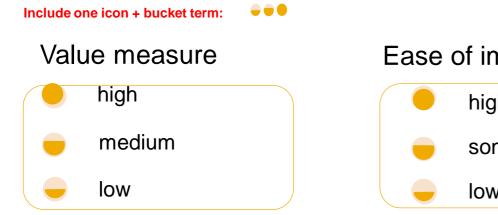

# Ease of implementation high-touch some complexity low-touch / simple

#### **Regional limitations**

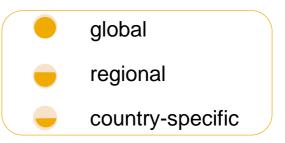

#### Example:

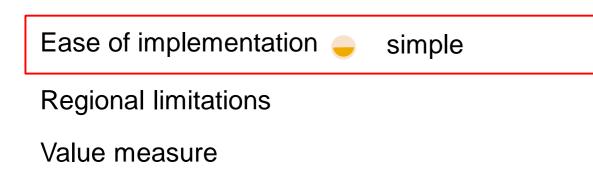